# Power PDF 3

## What's New in Power PDF 3 for Windows

This document contains information on the new features and capabilities of the Windows version of Power PDF 3. Items are categorized by theme, and within each category, features are listed in order of most important/broadly appealing to items that are a little less widely used. Key new features are highlighted.

#### **Document Compatibility**

A core customer need that's satisfied by PDF software is the ability to create documents that will be fully compatible with other downstream readers and document processing software. Read on below to see how we've enhanced a Power PDF user's ability to create the most compatible PDFs possible.

| Feature                                                      | Description                                                                                                    | Benefit                                                                                                    |
|--------------------------------------------------------------|----------------------------------------------------------------------------------------------------|----------------------------------------------------------------------------------------------------|
| ISO PDF version 2.0 format<br>support<br>[ Key New Feature ] | <ul> <li>The new ISO PDF 2.0 standard focuses on the file format, assuring both compatibility and security with programs utilizing and manipulating the file.</li> <li>PDF 2.0 fixes many of the ambiguities that were present in the previous standard, provides concise and clear PDF specifications, and includes a range of new features that can be applied in many fields that rely on PDF.</li> </ul> | • Users creating PDFs in Power<br>PDF 3 can feel even more<br>confident that the documents<br>they create will be compatible<br>with the full universe of PDF<br>readers and processors that exist<br>in the world today. |

#### eSignature

Customers in all types of businesses value secure document workflows and the ability to easily sign and certify PDFs is growing in importance. Read on below to learn more about enhancements that enable easy integration with the leading eSignature service from DocuSign.

| Feature                                                                 | Description                                                                                                    | Benefit                                                                                                    |
|-------------------------------------------------------------------------|----------------------------------------------------------------------------------------------------|----------------------------------------------------------------------------------------------------|
| DocuSign – Sign a Document<br>(Advanced Version)<br>[ Key New Feature ] | <ul> <li>Users can comment on, initial, sign<br/>and date a document with the<br/>industry's leading service by simply<br/>clicking the DocuSign "Sign" button,<br/>all within the Power PDF interface.</li> <li>Note: User must login, and then<br/>can have Power PDF remember<br/>their login details to bypass this<br/>step in the future.</li> </ul> | • Users enjoy all the benefits of secure document workflows with the industry's leading e-signature service, and save time since they can complete this task right from the PDF interface. |

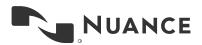

|                                                                            | Note: User must have a DocuSign<br>account. There is a 30-day free trial<br>available.                                                                                                    |          |
|----------------------------------------------------------------------------|----------------------------------------------------------------------------------------------------|----------|
| DocuSign – Send a Document<br>(Advanced Version)<br>[ Key New Feature ]    | <ul> <li>Users can Send to other users, by specifying email addresses, to comment on, initial, sign and date a document with the industry's leading e-signatu service, and save time since the leading service by simply clicking the DocuSign "Send" button, all within the Power PDF interface.</li> <li>Note: User must login, and then can have Power PDF remember their login details to bypass this step in the future.</li> <li>Note: User must have a DocuSign account. There is a 30-day free trial available.</li> <li>Users enjoy all the benefits of secure document workflows wit the industry's leading e-signatu service, and save time since the can complete this task right from the PDF interface.</li> </ul> | re<br>ey |
| DocuSign – Validate a<br>DocuSign digital signature<br>[ Key New Feature ] | <ul> <li>The DocuSign root certificate is<br/>installed with Power PDF by<br/>default, so users can validate<br/>DocuSign signatures by clicking<br/>"Signatures" along the left side<br/>ribbon and then "Verify Signatures",<br/>or on the top ribbon by clicking<br/>"Security", "Document Signatures"<br/>and "Verify Signatures"</li> <li>Customers who work with<br/>DocuSign digital signatures will<br/>be up and running quickly as th<br/>will not have to spend time<br/>finding and installing the<br/>DocuSign root certificate into<br/>Power PDF first.</li> </ul>                                                                                                    |          |

## Collaboration

Efficiently creating and editing PDF documents by collaborating in real time with colleagues is growing in importance within the target market for PDF software. Customers should understand that there's a better alternative to their current process, which may involve multiple steps in different software tools, which will make them more productive.

| Feature                                                                  | Description                                                                                                    | Benefit                                                                                                    |
|--------------------------------------------------------------------------|----------------------------------------------------------------------------------------------------|----------------------------------------------------------------------------------------------------|
| Real-time Document<br>Collaboration<br>(Advanced)<br>[ Key New Feature ] | <ul> <li>Allows multiple users to, in real time, view and edit a PDF document, then save the edited copy locally. All data and communication is local and on-premises, and no user accounts are required, which means no additional security issues are created.</li> <li>Note: In order to access Collaboration, a user can either select "Convert to Editable" on the top ribbon or right-click on the left</li> </ul> | <ul> <li>Documents can be created and edited without having to send them back-and-forth amongst various parties, leading to more efficient work.</li> <li>The opportunity for document merge conflicts is gone, thereby eliminating confusion and the need for rework.</li> </ul> |

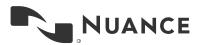

side ribbon and select "Collaboration".

#### **User Experience Enhancements**

Our research shows that the #1 most important attribute in PDF software is ease of use. With a variety of other PDF editing tools in the market, we built Power PDF to be the easiest to use when creating, converting and editing documents. Learn more about our enhancements in this area below.

| Feature                                        | Description                                                                                                    | Benefit                                                                                                    |
|------------------------------------------------|----------------------------------------------------------------------------------------------------|----------------------------------------------------------------------------------------------------|
| Selectable Color Skins<br>[Key New Feature ]   | • Users may now select to change<br>the color "skin" of the application's<br>user interface to colors such as<br>light gray, dark gray or blue. The<br>default color is still purple.                                                                                                    | Users will appreciate the ability to customize the interface to suit their preference.                                                    |
| Tabbed Document Viewing<br>[ Key New Feature ] | <ul> <li>Allow multiple documents to be<br/>opened within a single window and<br/>displayed in "tabs", as with all<br/>modern browsers. Users can also<br/>select to combine all open PDF<br/>documents. If desired, users can<br/>switch back to have the application<br/>open a new window for each PDF.</li> </ul> | <ul> <li>Users will be able to easily switch<br/>from document to document for<br/>viewing, editing and document<br/>assembly.</li> </ul> |
| Context-Sensitive Editing<br>Ribbons           | • New ribbons for advanced feature<br>sets (e.g. annotation properties)<br>that only appear when an<br>appropriate item has been selected<br>(i.e. the user clicks on an<br>annotation).                                                                                                    | <ul> <li>Saves time since users now have<br/>quick access to relevant settings<br/>along the top ribbon.</li> </ul>                       |

### **Document Creation, Editing & Assembly**

The ability to edit PDF documents is the primary reason customers purchase PDF software like Power PDF. By making the experience as good as the best word processing applications on the market, Power PDF is the leading editor available today. Also notable are new methods to assemble and organize documents. Read on to learn more.

| Feature                                                | Description                                                                                                    | Benefit                                                                                                    |
|--------------------------------------------------------|----------------------------------------------------------------------------------------------------|----------------------------------------------------------------------------------------------------|
| Combine All Open Documents<br>[ Key New Feature ]      | • Added a menu option to create a PDF from all documents that are currently open in Power PDF.                     | <ul> <li>Users of Power PDF now have a<br/>more efficient way to combine the<br/>open documents into a single<br/>PDF.</li> </ul> |
| Enhanced Conversion<br>Accuracy<br>[ Key New Feature ] | <ul> <li>Power PDF 3 leverages<br/>enhancements built into the latest<br/>version of the OmniPage CSDK,</li> </ul> | Users will spend less time<br>correcting word and number<br>conversion errors and layout                                          |

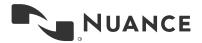

4

|                                              | v20.2, with the primary benefit<br>being improved conversion<br>accuracy – both word and layout<br>accuracy.                                                                                                    | errors, which equals higher productivity.                                                                                                    |
|----------------------------------------------|----------------------------------------------------------------------------------------------------|----------------------------------------------------------------------------------------------------|
| Enhanced Text Editing<br>[ Key New Feature ] | <ul> <li>Improved the capability in Power<br/>PDF to separate blocks of text in<br/>text editing mode, thus making<br/>editing and reflow easier.</li> </ul>                                                                                                    | Less paragraph formatting<br>rework for customers editing<br>documents in Power PDF means<br>more time getting important work<br>done.                                                                                         |
| Enhanced Page Organization<br>Features       | <ul> <li>Added the following capabilities to the Document Assembly screen. The user will right-click in the main window and will now have the ability to:</li> <li>Swap Pages: swap the location of two pages within the document.</li> <li>Duplicate Page: duplicate a page, or a range of pages, within the document.</li> </ul> | <ul> <li>Allows customers to perform<br/>more advanced document<br/>assembly on their PDFs,<br/>enabling in quicker results.</li> </ul>                                                                                        |
| Enhanced Website PDF<br>Creation             | <ul> <li>A new capability, within Power<br/>PDF, to follow links on a webpage<br/>to a predefined depth, and add all<br/>pages reached to a single created<br/>PDF.</li> <li>This feature is accessed by clicking<br/>"File", "New", "From Web Page"</li> </ul>                                                                    | <ul> <li>Allows customers to quickly<br/>create full PDF documents from a<br/>set of web pages, without having<br/>to manually click links in a<br/>browser and then click "Create<br/>PDF" each time.</li> </ul>              |
| Embedded MP4s                                | <ul> <li>Allow .mp4 files to be inserted<br/>directly into a PDF document itself,<br/>not just attached within a PDF<br/>Portfolio which has always been<br/>possible in Power PDF.</li> </ul>                                                                                                    | • Allows customers to insert this popular, high quality, compressed video format directly into PDF files created in Power PDF. MP4 is great as sizes are relatively small but the quality remains high even after compression. |
| Enhanced Pencil Annotations                  | • Improved pencil annotations in<br>Power PDF so that multiple<br>pencil/stylus drawings are now<br>grouped into a single annotation.                                                                                                    | <ul> <li>Editing pencil drawing<br/>annotations is now much easier<br/>and more efficient for users of<br/>Power PDF.</li> </ul>                                                                                               |
| Right-to-Left Text Editing                   | • Allow text and comments in right-to-<br>left languages (Arabic, Hebrew,<br>etc.) to be properly edited within<br>Power PDF.                                                                                                    | <ul> <li>Enables customers who work<br/>with documents in languages that<br/>are read from right-to-left to<br/>easily edit text directly within</li> </ul>                                                                    |

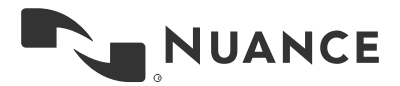

Power PDF, thereby saving the time involved with creating/editing in another software package and importing into Power PDF for further processing (comments, signatures, etc).

#### Forms

Our research shows that creating and working with PDF forms is one of the most frequent activities that PDF software is used for. Read below to see how we've enhanced this capability in the new version of Power PDF.

| Feature                           | Description                                                                                                    | Benefit                                                                                                    |
|-----------------------------------|----------------------------------------------------------------------------------------------------|----------------------------------------------------------------------------------------------------|
| Form Submission •<br>Enhancements | Allows users creating a form to<br>have it submitted in new ways.<br>Power PDF now offers submitting<br>via HTML, XFDF, PDF (the entire<br>form), and via email or web server. | Customers who work with PDF<br>forms can now choose the form<br>submission that works best for<br>them and their business process,<br>likely saving rework time<br>reformatting and sorting form<br>submission records later. |

#### Installation & Configuration Enhancements

Customers who are deploying Power PDF software to groups of users are interested in features that make the initial and subsequent configurations easy and efficient. Read on below to learn about enhancements in this area.

| Feature                                                           | Description                                                                                                    | Benefit                                                                                                    |
|-------------------------------------------------------------------|----------------------------------------------------------------------------------------------------|----------------------------------------------------------------------------------------------------|
| Group Policy Support<br>(Advanced Version)<br>[ Key New Feature ] | <ul> <li>Support for Microsoft GPO (Group<br/>Policy Object) to allow<br/>administrators to change settings<br/>(which are currently available in the<br/>Customization Kit) remotely, on-<br/>the-fly, on a group level, rather than<br/>having to pre-determine settings<br/>and create multiple images.</li> <li>Note: many of the most common<br/>policy rights that need to be<br/>changed frequently by an<br/>administrator are now available in<br/>the Microsoft Group Policy Object.</li> </ul> | <ul> <li>Saves time both in the initial<br/>installation process as well as<br/>when updates to policies are<br/>needed.</li> </ul>                      |
| Limited Reader Mode<br>(Advanced Version)                         | <ul> <li>Improved Reader Mode to offer an<br/>additional option to remove PDF<br/>creation and conversion<br/>capabilities.</li> </ul>                                                                                                    | <ul> <li>Customers who have users that<br/>do not need full PDF<br/>functionality, but still need the<br/>ability to view &amp; annotate, the</li> </ul> |

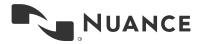

6

|                                                                                                    |                                                                                                    | PDF Reader has the same great usability as the full version.                                                                                                    |
|----------------------------------------------------------------------------------------------------|----------------------------------------------------------------------------------------------------|----------------------------------------------------------------------------------------------------|
| Shared Watermarks<br>(Advanced Volume Version<br>for Enterprise Deployment<br>with Customization Kit) | <ul> <li>Added the ability to specify a given<br/>network location for watermarks,<br/>and a Power PDF user will be able<br/>to access and use the watermarks<br/>located there.</li> <li>Note: the shared watermark<br/>location is set in the Customization<br/>Kit.</li> </ul> | <ul> <li>Customers can be sure that all<br/>users are including the most<br/>recent/desired watemarks within<br/>the PDFs they're creating,<br/>minimizing the likelihood for<br/>errors.</li> </ul> |
| Javascript Secure Certificate<br>Check<br>(Advanced)                                                  | <ul> <li>Added an optional feature that a document must have at least one valid signed certificate attached for any JavaScript to run.</li> <li>Note: This can be set in the Customization Kit</li> </ul>                                                                         | • Customers whose security policies place restrictions on script execution will value the ability to require a signed certificate, thereby reducing their organization's risk of attack.             |
| Language Packs                                                                                        | • During the install process,<br>customers can select packages of<br>language content depending on the<br>needs of their users.                                                                                                    | • By separating content into separately installable files, the installation size on the user's machine is reduced.                                                                                   |

## Part Number and Pricing changes

- New part numbers have been set up for v3 offerings. The part #s will be added close to launch.
- New pricing has been set up for v3 offerings.
  - o Standard \$129
  - o Advanced \$179
  - $\circ$   $\,$  Standard for Mac \$129  $\,$

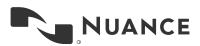